# Register your product and get support at www.philips.com/welcome

# PhotoFrame

SPF1017

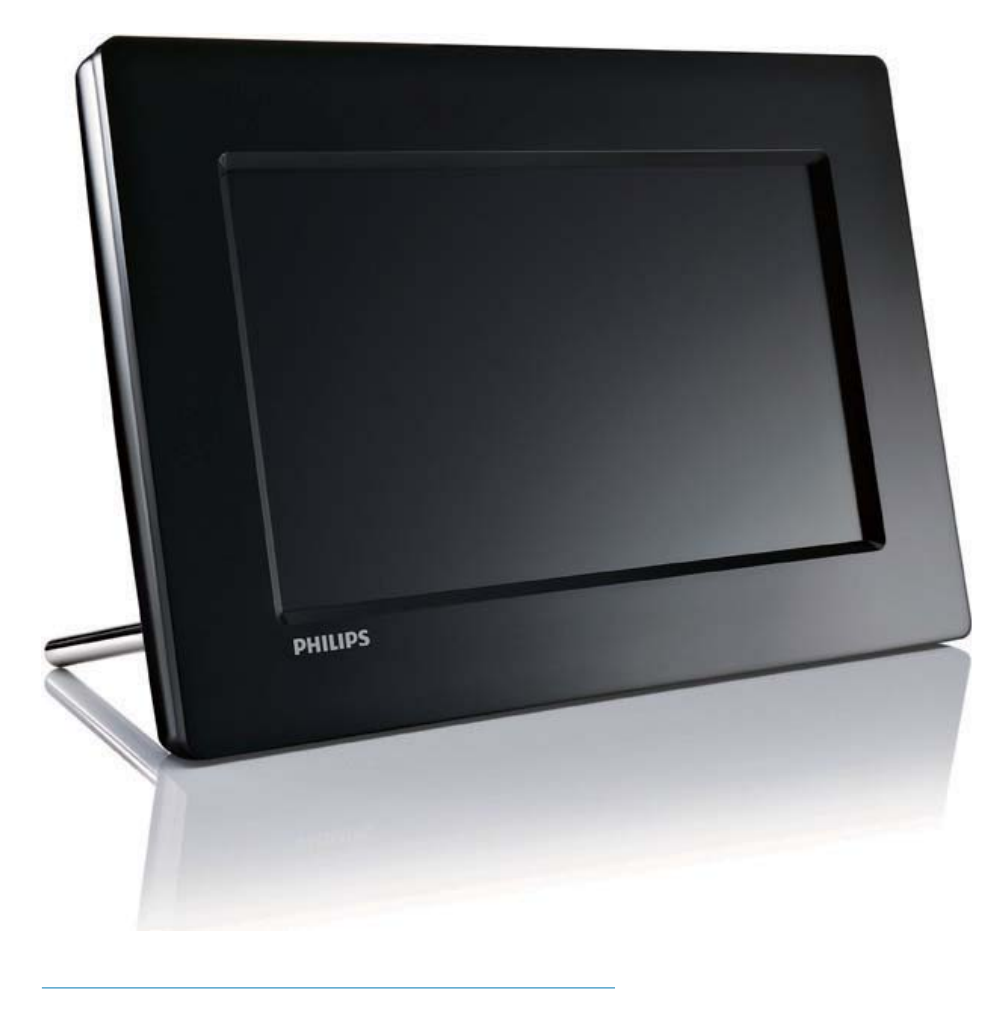

ES Manual del usuario

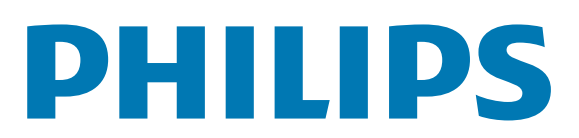

# Contenido

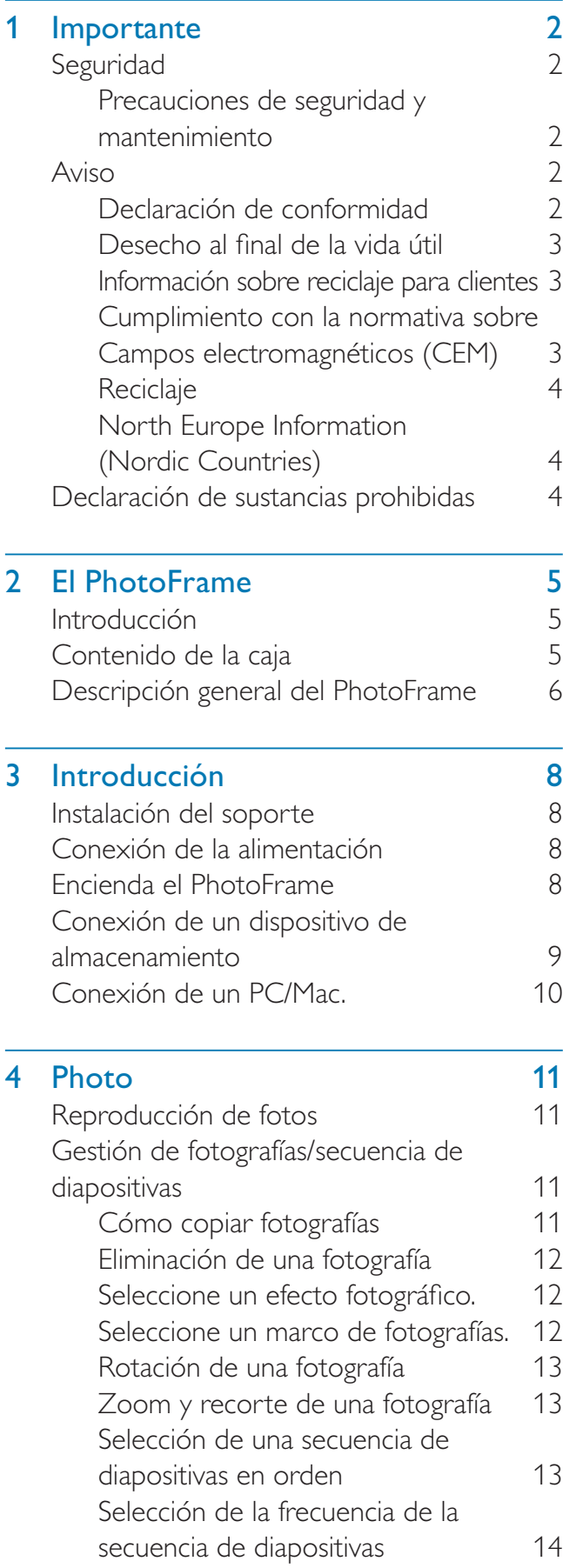

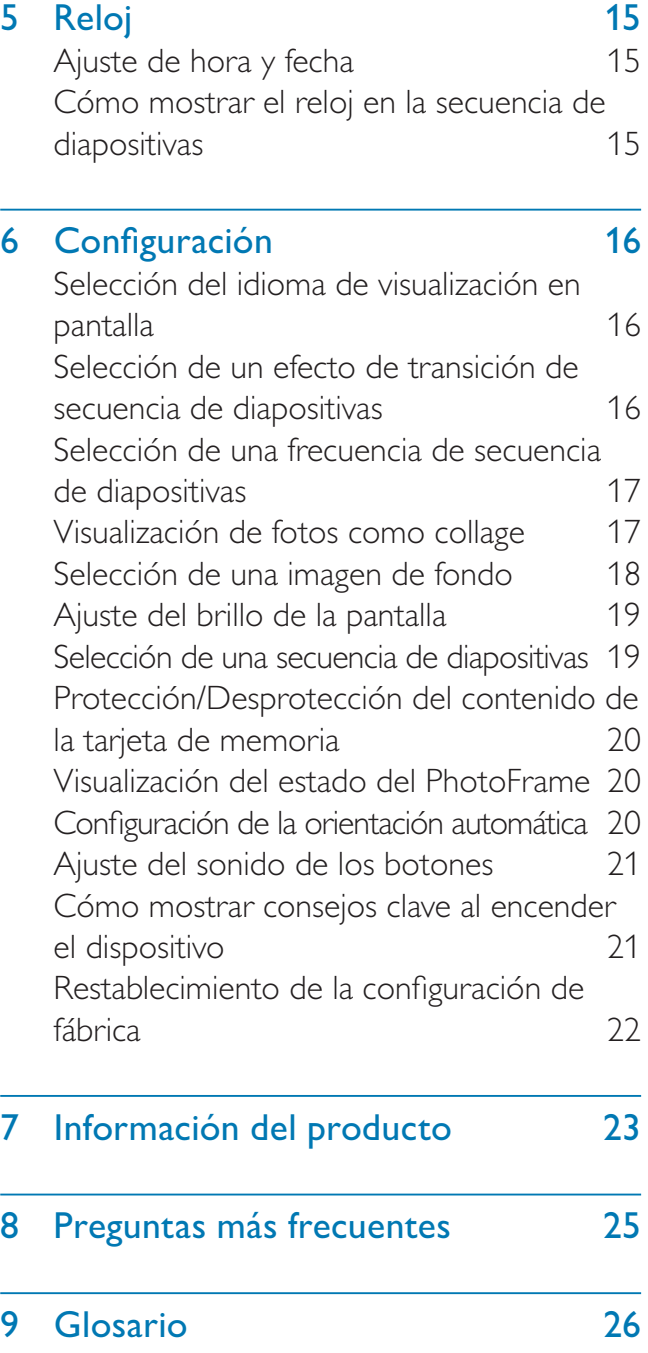

### ¿Necesita ayuda?

Visite www.philips.com/welcome, donde podrá acceder a una amplia variedad de materiales de asistencia, como el manual de usuario, las actualizaciones de software más recientes y respuestas a las preguntas más frecuentes.

Español

# **Importante**

# **Seguridad**

## Precauciones de seguridad y mantenimiento

- No toque, presione, frote ni golpee la pantalla con ningún objeto duro, ya que podría dañarla de forma permanente.
- Cuando no se utilice el producto durante un periodo largo de tiempo, desenchúfelo.
- Antes de limpiar la pantalla, apáguela y desenchufe el cable de alimentación. Limpie la pantalla únicamente con un paño suave, humedecido con agua. No utilice sustancias como alcohol, productos químicos ni productos de limpieza domésticos para limpiar el producto.
- No coloque nunca el producto cerca de llamas sin protección u otras fuentes de calor, lo que incluye la luz solar directa.
- Nunca exponga el producto a la lluvia ni al agua. Nunca coloque contenedores de líquidos, como jarrones, cerca del producto.
- No deje caer nunca el producto. Si el producto se cae, puede dañarse.
- Mantenga el soporte alejado de los cables.
- Cuando instale y utilice servicios o software asegúrese siempre de que proceden de fuentes fiables sin virus ni software malicioso.
- Este producto está diseñado sólo para uso en interiores.
- Utilice únicamente el adaptador de potencia incluido con el producto.

# Aviso

### Garantía

Ninguno de los componentes puede ser reparado por el usuario. No abra ni quite las tapas del interior del producto. Las reparaciones sólo podrán llevarlas a cabo los centros de

servicio y establecimientos de reparación ofi ciales de Philips. De lo contrario, cualquier garantía expresa o implícita quedará invalidada. Cualquier funcionamiento prohibido de manera expresa en el presente manual, o cualquier ajuste o procedimiento de montaje no recomendado o no autorizado en éste invalidarán la garantía.

## Be responsible **Respect copyrights**

La copia no autorizada de material protegido contra copia, incluidos programas informáticos, archivos, emisiones y grabaciones de sonido, puede infringir los derechos de copyright y constituir un delito. Este equipo no se debe utilizar para tales fines.

## Declaración de conformidad

En Philips Consumer Lifestyle declaramos bajo nuestra responsabilidad que el producto cumple con los siguientes estándares EN60950-1:2006 (requisito de seguridad sobre equipos informáticos) EN55022:2006 (requisito sobre interferencias de radio en equipos informáticos) EN55024:1998 (requisito de inmunidad sobre equipos informáticos) EN61000-3-2:2006 (límites de emisiones armónicas actuales) EN61000-3-3:1995 (limitación de fluctuación de voltaje y parpadeo) de acuerdo con lo estipulado en las directivas aplicables 73/23/EEC (directiva sobre baja tensión) 2004/108/EC (directiva de EMC) 2006/95/EEC (enmienda de la directiva de EMC y la directiva de baja tensión) y que está fabricado por una empresa que cumple con la norma ISO9000.

## Desecho al final de la vida útil

- Su nuevo producto contiene materiales que se pueden reciclar y reutilizar. Las empresas especializadas pueden reciclar el producto para aumentar la cantidad de materiales reutilizables y minimizar la cantidad que habrá que desechar.
- Solicite a su distribuidor de Philips información sobre las normativa local para desechar su antiguo monitor.
- (Para clientes en Canadá y Estados Unidos) Deseche el producto de acuerdo con las normas estatales y federales.

Para obtener información adicional en materia de reciclaje, consulte www.eia.org (Consumer Education Initiative).

## Información sobre reciclaje para clientes

Philips establece objetivos técnica y económicamente viables para optimizar el rendimiento medioambiental del producto, el servicio y las actividades de la organización. Desde las fases de planificación, diseño y producción, Philips hace hincapié en la importancia de conseguir que los productos sean fáciles de reciclar. En Philips, la gestión al final de la vida útil implica principalmente la participación en iniciativas nacionales de recogida y en programas de reciclaje siempre que sea posible, preferiblemente en cooperación con los competidores. Actualmente, existe un sistema de reciclaje en funcionamiento en países europeos como los Países Bajos, Bélgica, Noruega, Suecia y Dinamarca.

En Estados Unidos, Philips Consumer Lifestyle North America ha aportado fondos al Electronics Recycling Project (Proyecto de reciclaje de productos electrónicos) de Electronic Industries Alliance (EIA) y a iniciativas de reciclaje estatales para los productos electrónicos de origen doméstico cuya vida útil ha terminado. Por otra parte, el Northeast Recycling Council (NERC) (una organización

multiestatal sin ánimo de lucro, dedicada a promover el desarrollo del mercado del reciclaje) planea implantar un programa de reciclaje.

En Asia Pacífico y Taiwán, los productos pueden ser recogidos por la Environment Protection Administration (EPA) para someterlos al proceso de gestión de reciclaje de productos de TI. Para obtener más información, consulte el sitio Web www.epa.gov.tw. Si necesita ayuda o servicio técnico, lea la sección sobre atención al cliente y garantía o solicite ayuda al siguiente equipo de especialistas en medio ambiente.

## Cumplimiento con la normativa sobre Campos electromagnéticos (CEM)

Koninklijke Philips Electronics N.V. fabrica y vende muchos productos dirigidos a consumidores que, al igual que cualquier aparato electrónico, tienen en general la capacidad de emitir y recibir señales electromagnéticas.

Uno de los principios empresariales más importantes de Philips es adoptar todas las medidas de sanidad y seguridad necesarias para que nuestros productos cumplan todos los requisitos legales aplicables y respeten ampliamente toda normativa aplicable sobre CEM en el momento en que se producen. Philips está comprometida con el desarrollo, producción y comercialización de productos no perjudiciales para la salud. Philips confirma que si los productos se manipulan de forma correcta para el uso al que están destinados, según las pruebas científicas de las que se dispone actualmente, será seguro utilizarlos. Philips desempeña una activa función en el desarrollo de normas de seguridad y sobre CEM internacionales, lo que le permite anticiparse a futuros avances en la estandarización para la pronta integración de sus productos.

## **Reciclaje**

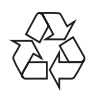

El producto se ha diseñado y fabricado con materiales y componentes de alta calidad, que se pueden reciclar y volver a utilizar. Cuando vea este símbolo de contenedor de ruedas tachado en un producto, indica que éste cumple la directiva europea 2002/96/EC:

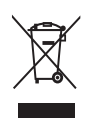

Nunca tire el producto con la basura normal del hogar. Infórmese de la legislación local sobre la recogida selectiva de productos eléctricos y electrónicos. El desecho correcto de un producto usado ayuda a evitar potencialmente consecuencias negativas para el medio ambiente y la salud humana.

## North Europe Information (Nordic Countries)

#### VARNING:

FÖRSÄKRA DIG OM ATT HUVUDBRYTARE OCH UTTAG ÄR LÄTÅTKOMLIGA, NÄR DU STÄLLER DIN UTRUSTNING PÅPLATS. Placering/Ventilation

### ADVARSEL:

SØRG VED PLACERINGEN FOR, AT NETLEDNINGENS STIK OG STIKKONTAKT ER NEMT TILGÆNGELIGE.

Paikka/Ilmankierto

#### VAROITUS:

SIJOITA LAITE SITEN, ETTÄ VERKKOJOHTO VOIDAAN TARVITTAESSA HELPOSTI IRROTTAA PISTORASIASTA.

Plassering/Ventilasjon

### ADVARSEL:

NÅR DETTE UTSTYRET PLASSERES, MÅ DU PASSE PÅ AT KONTAKTENE FOR STØMTILFØRSEL ER LETTE Å NÅ.

# Declaración de sustancias prohibidas

Este producto cumple los requisitos de la directiva RoHs y Philips BSD (AR17-G04-5010-010).

# 2 El PhotoFrame

Le felicitamos por su compra y le damos la bienvenida a Philips. Para beneficiarse totalmente de la asistencia que ofrece Philips, registre su producto en www.philips.com/ welcome.

# Introducción

Con el Philips Digital PhotoFrame, podrá ver fotografías JPEG con una gran calidad directamente desde las tarjetas de memoria.

# Contenido de la caja

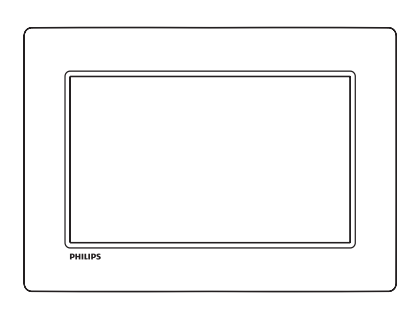

Philips Digital PhotoFrame

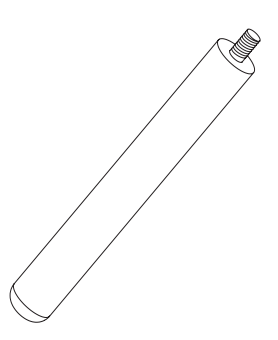

**Soporte** 

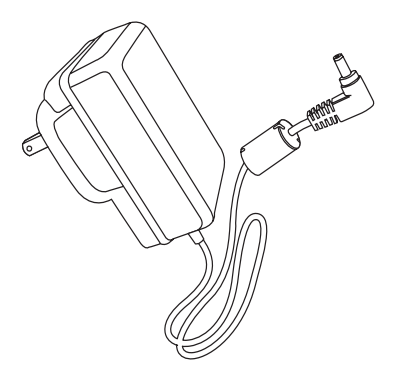

• Adaptador de CA/CC

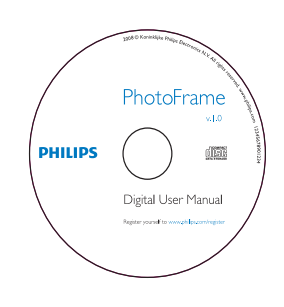

- CD-ROM
	- Manual de usuario digital
	- Software de ejecución automática

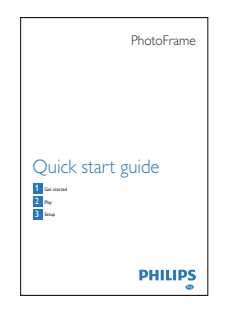

• Guía de inicio rápido

# Descripción general del **PhotoFrame**

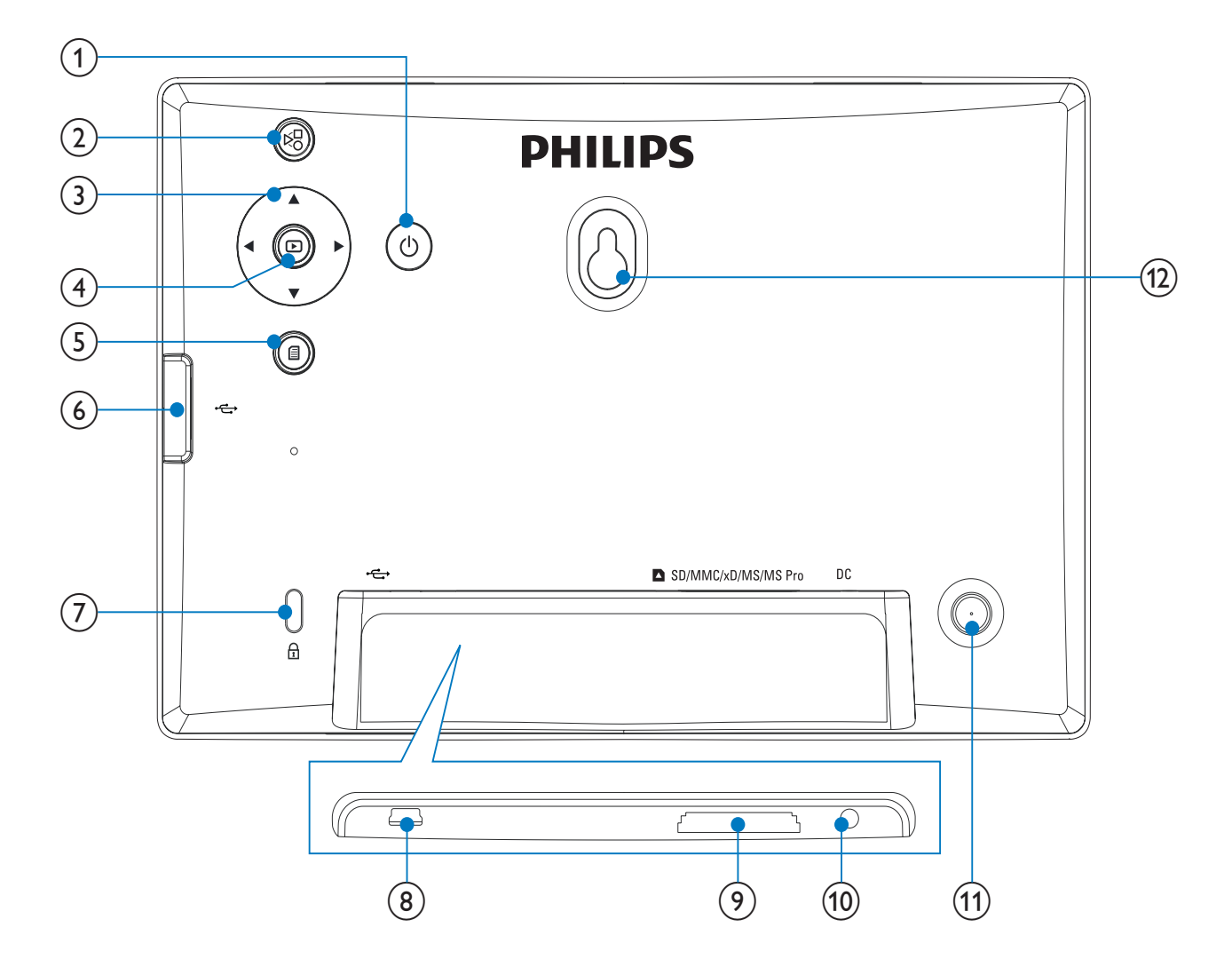

#### $\left( \begin{matrix} 1 \end{matrix} \right)$  $\circ$

- Enciende o apaga el PhotoFrame
- $(2)$  $E_{\rm S}$ 
	- Alterna entre los modos de secuencia de diapositivas, vistas en miniatura y menú principal

## $(3)$   $\triangle$ / $\nabla$ / $\triangleleft$ / $\triangleright$

- Selecciona la opción anterior/ siguiente/de la derecha/izquierda
- $\left( \overline{4}\right)$  $\quad \textcircled{\scriptsize{1}}$ 
	- Reproduce fotos en los modos de secuencia de diapositivas, exploración o reloj
	- Pausa la secuencia de diapositivas
	- Confirma una selección
- $(5)$   $\blacksquare$ 
	- Entra o sale del menú de foto
- $\circled{6}$   $\leftrightarrow$ 
	- Ranura para una unidad flash USB
- $(7)$  & Bloqueo Kensington
- $(8)$  $\overrightarrow{C}$ 
	- Ranura para un cable USB a PC

## **9) asD/MMC/xD/MS/MS Pro**

• Ranura para una tarjeta SD/MMC/xD/ MS/MS

## $(10)$  DC

• Toma para el adaptador de alimentación de CA-CC

- (1) Orificio del soporte
- (12) Orificio para montaje en pared

# 3 Introducción

#### Precaución

Use los controles sólo como se indica en este manual de usuario.

Siga siempre las instrucciones de este capítulo en orden.

Si se pone en contacto con Philips, se le preguntará el número de serie y de modelo del aparato. El número de modelo y el número de serie se encuentran en la parte posterior del aparato. Escriba los números aquí: Número de modelo

Número de serie

## Instalación del soporte

\_\_\_\_\_\_\_\_\_\_\_\_\_\_\_\_\_\_\_\_\_\_\_\_\_\_

\_\_\_\_\_\_\_\_\_\_\_\_\_\_\_\_\_\_\_\_\_\_\_\_\_\_\_

Para colocar el PhotoFrame sobre una superficie plana, monte el soporte incluido en la parte posterior del PhotoFrame.

1 Inserte el soporte en el PhotoFrame.

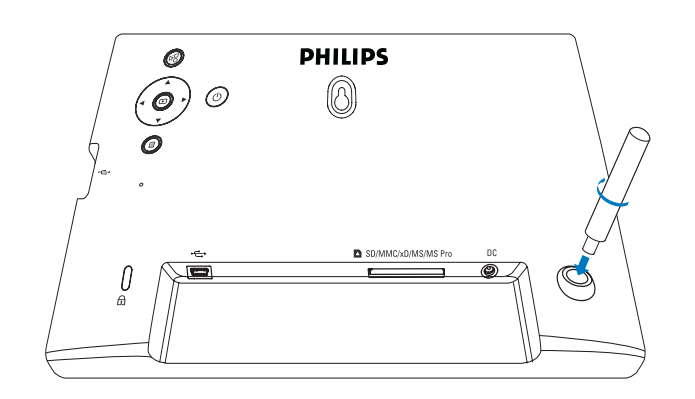

2 Acople el soporte en el agujero de soporte firmemente.

# Conexión de la alimentación

### Nota

- Cuando coloque el PhotoFrame, asegúrese de que se pueda acceder con facilidad a la toma y al enchufe de alimentación.
- 1 Conecte el cable de alimentación a la toma DC del PhotoFrame.

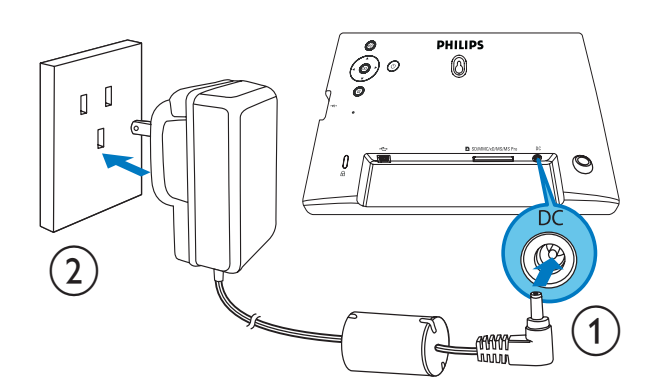

2 Conecte el cable de alimentación a una toma de corriente.

# Encienda el PhotoFrame

#### Nota

- Sólo podrá apagar el PhotoFrame después de que hayan finalizado todos los procesos de copia y almacenamiento.
- **1** Mantenga pulsado  $\Phi$  durante más de 1 segundo.
	- » Las fotografías aparecen en el modo de secuencia de diapositivas.
	- Para apagar el PhotoFrame mantenga pulsado  $\circlearrowleft$ .

## Conexión de un dispositivo de almacenamiento

#### Precaución

• No retire el dispositivo de almacenamiento del PhotoFrame cuando los archivos se estén transfiriendo desde o al dispositivo de almacenamiento.

Puede reproducir fotos JPEG de cualquiera de los siguientes dispositivos de almacenamiento que esté conectado al PhotoFrame:

- Secure Digital (SD)
- Secure Digital (SDHC)
- Multimedia Card (MMC)
- $\times D$  Card  $(\times D)$
- Memory Stick (MS)
- Memory Stick Pro (con adaptador)
- Unidad de memoria USB Sin embargo, no garantizamos que funcionen las operaciones para todos lo tipos de tarjeta de memoria.
- 1 En el caso de tarjetas xD/SD/MMC/MS/MS Pro, insértelas en la ranura hasta que oiga un "clic".
	- En el caso de una unidad de memoria USB, insértela firmemente en la ranura.

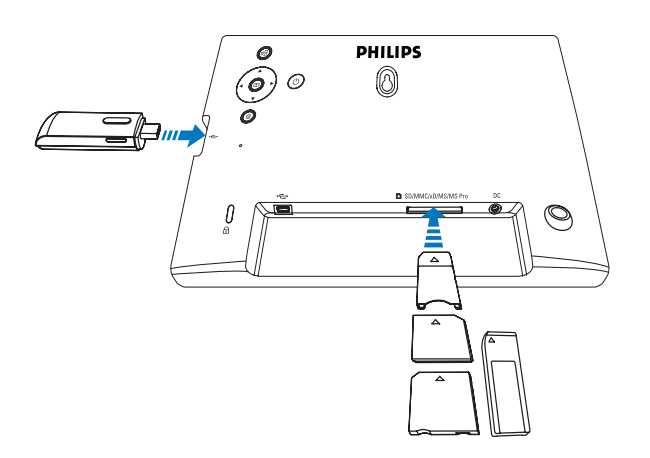

» Las fotos del dispositivo de almacenamiento aparecen en el modo de secuencia de diapositivas.

#### Para retirar de un dispositivo de almacenamiento:

• En el caso de tarjetas xD/SD/MMC/MS/ MS Pro, presione la tarjeta hacia dentro y después tire de ella.

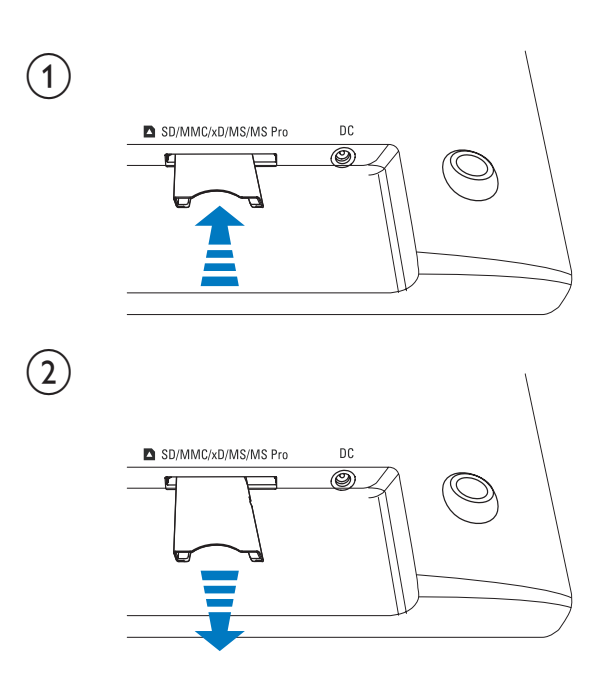

• En el caso de una unidad de memoria USB, sáquela del PhotoFrame.

# Conexión de un PC/Mac.

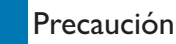

• No desconecte el PhotoFrame del ordenador cuando se estén transfiriendo archivos entre el PhotoFrame y el PC/Mac.

#### Requisitos del sistema:

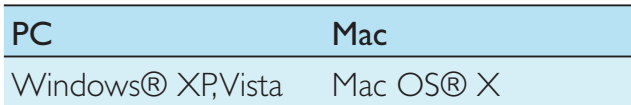

### En PC:

1 Conecte el cable USB suministrado al PhotoFrame y al PC/Mac.

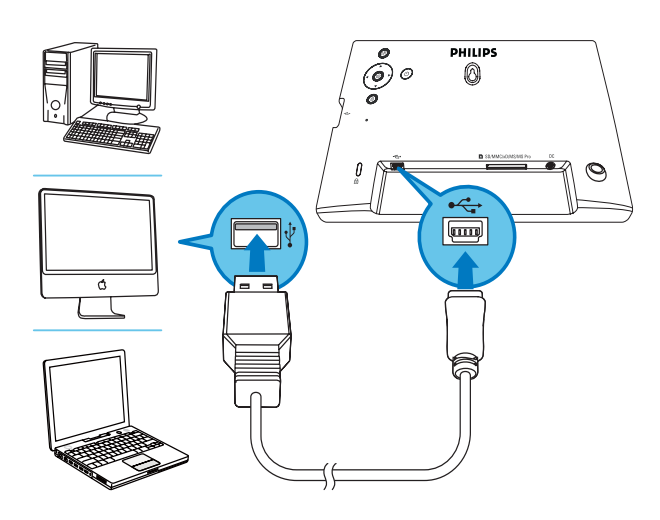

- » Puede arrastrar y soltar fotografías JPEG desde el PC/Mac hasta la memoria interna del PhotoFrame.
- 2 Después de que hayan finalizado todos los procesos de copia y almacenamiento, desconecte el cable USB del PC/Mac y del PhotoFrame.

# **Photo**

# Reproducción de fotos

1 En el menú principal, seleccione  $[$ Foto]  $\gamma$ pulse  $\mathbb D$  para confirmar.

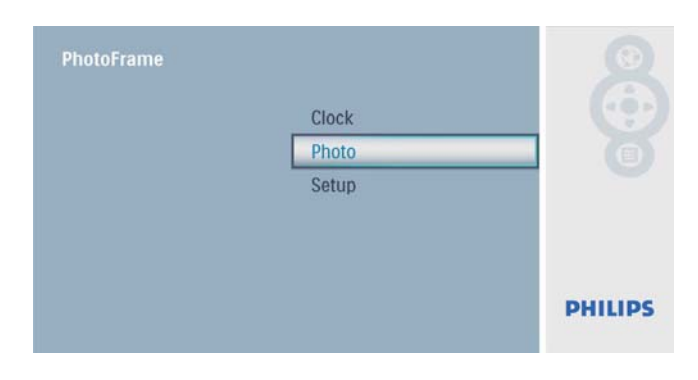

2 Seleccione una fuente de fotografías y pulse  $\mathbb D$  para confirmar.

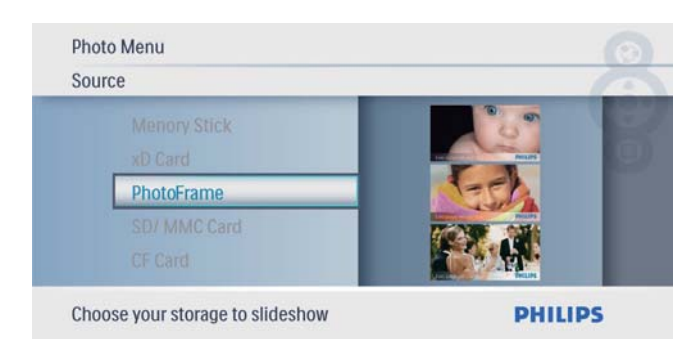

### **3** Seleccione una fotografía y pulse  $\Box$  para confirmar.

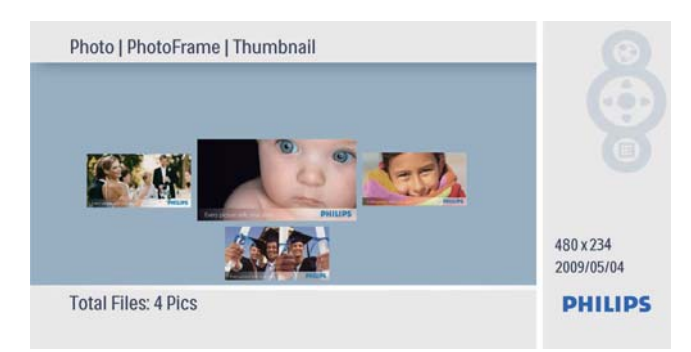

# Gestión de fotografías/ secuencia de diapositivas

Puede gestionar una fotografía o un conjunto de diapositivas seleccionando el modo de secuencia de diapositivas / miniaturas.

- **1** En el modo de secuencia de diapositivas / miniaturas, pulse  $\blacksquare$ .
	- » Aparece el menú de fotografías.

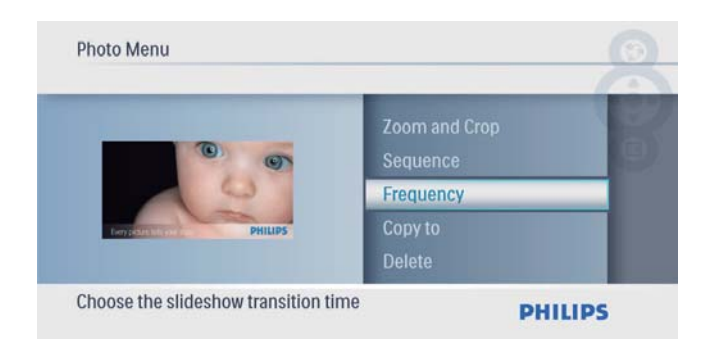

## Cómo copiar fotografías

## Precaución

- Nunca retire un dispositivo de almacenamiento antes de que finalicen las acciones de copiar o eliminar.
- 1 En [Fotografía], seleccione [Copiar a] y, a continuación, pulse **D** para confirmar.

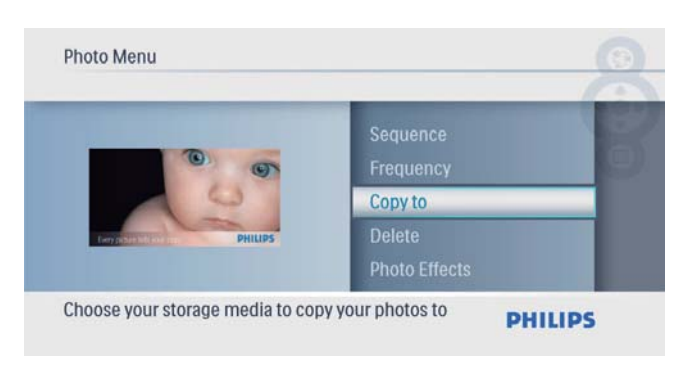

- **2** Pulse  $\textcircled{D}$  para comenzar a copiar.
	- » La fotografía se ha copiado en el PhotoFrame.

# Consejo

• Si no hay memoria suficiente para guardar más imágenes, aparece un mensaje de error.

## Eliminación de una fotografía

#### Precaución

- Nunca retire un dispositivo de almacenamiento antes de que finalicen las acciones de copiar o eliminar.
- **1** En [**Fotografía**], seleccione [**Eliminar**] y, a continuación, pulse **para confirmar.**

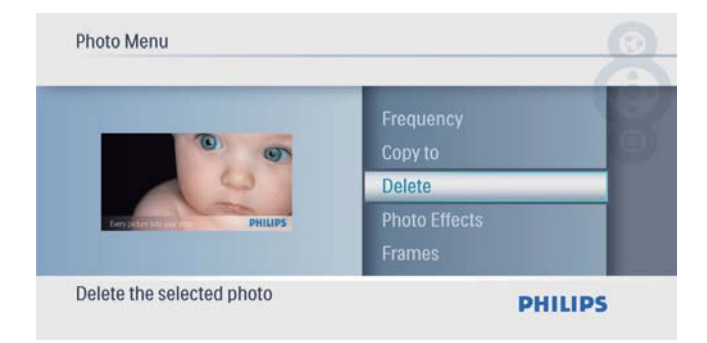

2 Seleccione [Sí] y, a continuación, pulse  $\mathbb D$ para confirmar.

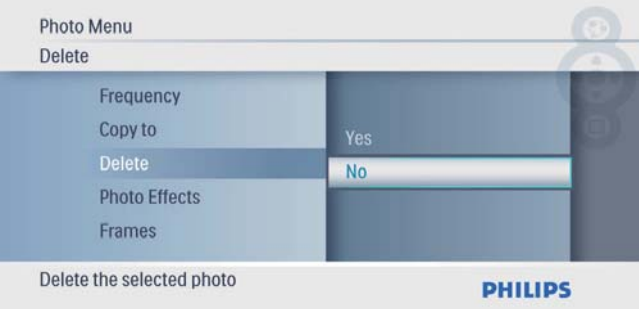

## Seleccione un efecto fotográfico.

1 En [Fotografía], seleccione [Efectos fotos] y, a continuación, pulse  $\mathbb D$  para confirmar.

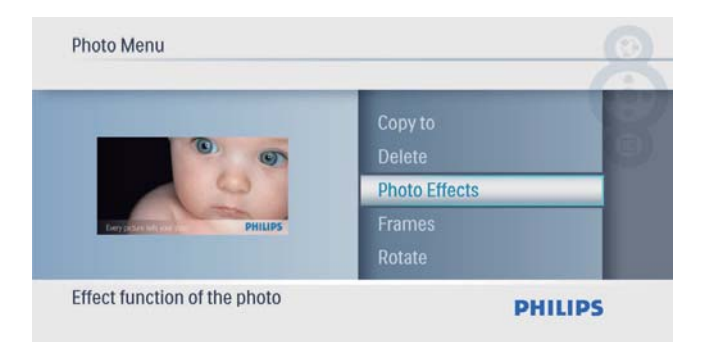

2 Seleccione una opción y pulse  $\mathbb D$  para confirmar.

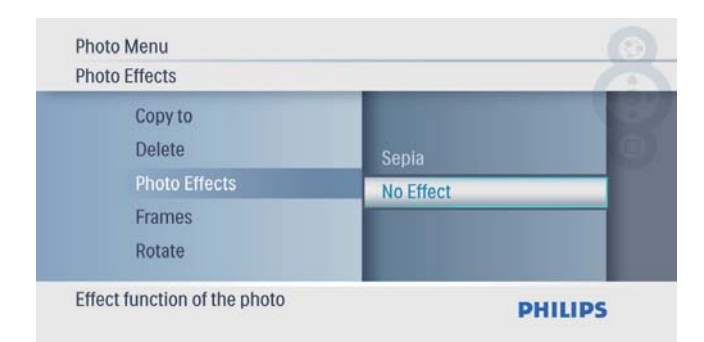

### Seleccione un marco de fotografías.

1 En [Fotografía], seleccione [Marcos] y, a continuación, pulse **D** para confirmar.

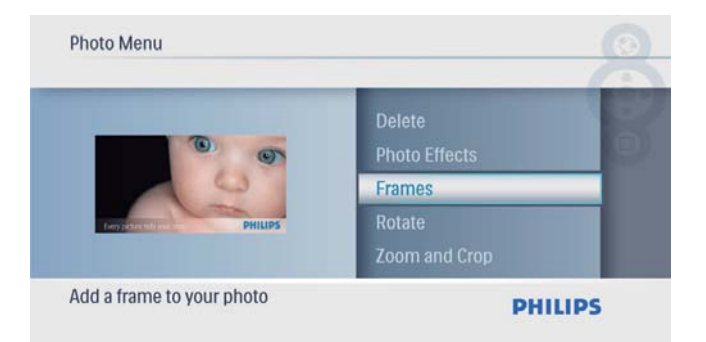

**2** Pulse  $\blacktriangle/\blacktriangledown$  para seleccionar un marco y, a continuación, pulse **D** para confirmar.

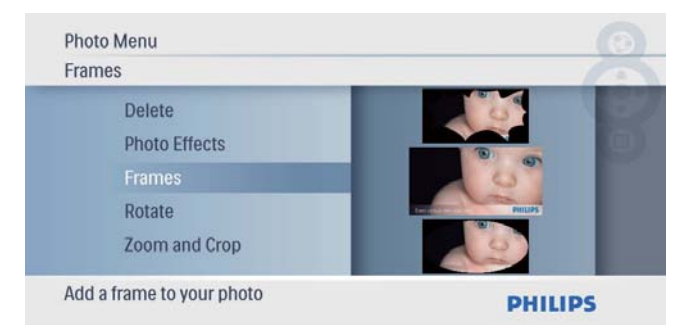

## Rotación de una fotografía

**1** En **[Fotografía]**, seleccione **[Rotar]**  $y$ , a continuación, pulse **D** para confirmar.

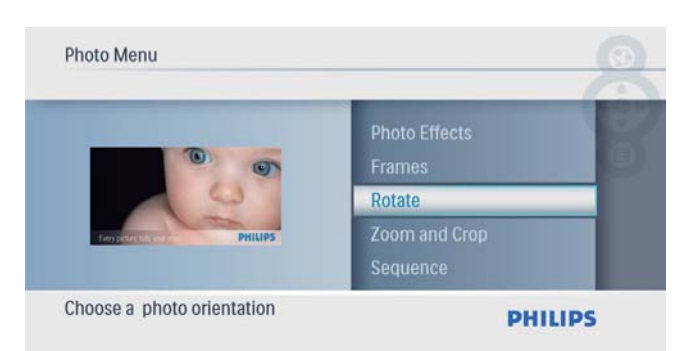

2 Pulse  $\blacktriangle$ / $\blacktriangledown$  para seleccionar una orientación  $y$ , a continuación, pulse  $\Box$  para confirmar.

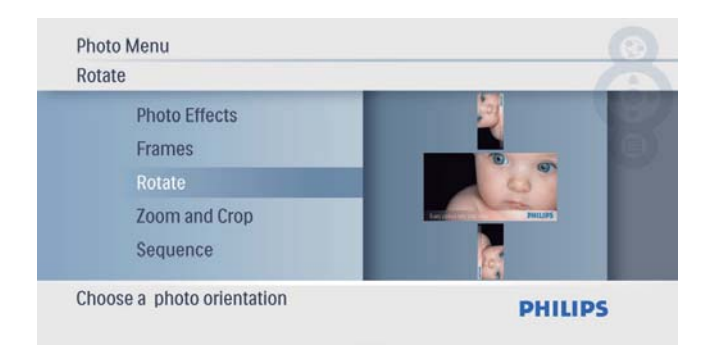

## Zoom y recorte de una fotografía

**1** En [Fotografía], seleccione [Zoom and Crop] (Zoom y recorte) y, a continuación, pulse **para** confirmar.

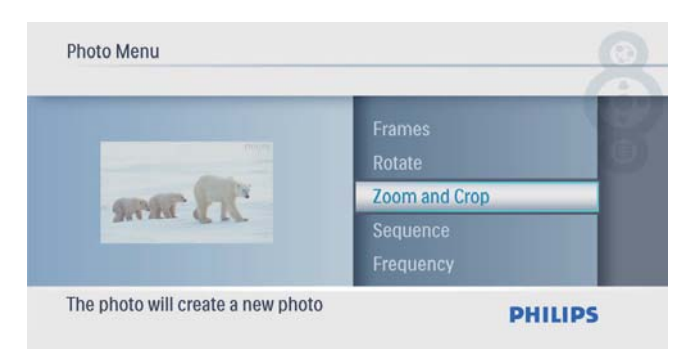

- **2** Pulse  $\triangle$  para acercar una fotografía y, a continuación, pulse **D** para confirmar.
	- Pulse  $\blacktriangledown$  para alejar una fotografía y, a continuación, pulse **para confirmar.**
- **3** Pulse  $\triangle$ / $\nabla$ / $\triangleleft$ / $\triangleright$  para desplazarse por la fotografía y, a continuación, pulse  $\textcircled{2}$  para confirmar.

**4** Seleccione **[Sí]** y, a continuación, pulse  $\circledR$ para confirmar.

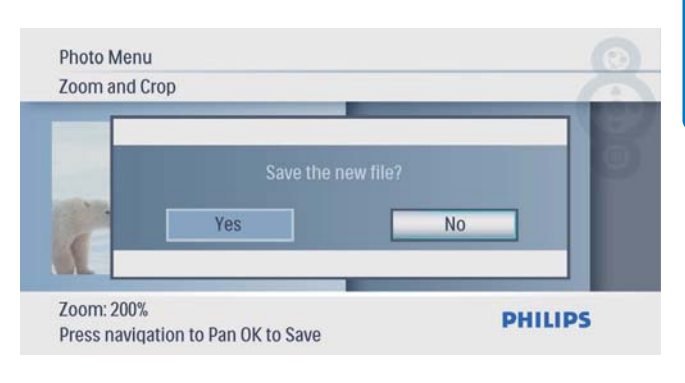

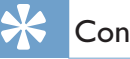

## Consejo

• Las funciones de zoom y de recorte sólo se pueden aplicar a fotografías de más de 432 x 234 píxeles.

## Selección de una secuencia de diapositivas en orden

Puede ver la secuencia de diapositivas en orden o de forma aleatoria.

**1** En [Fotografía], seleccione [Secuencia]  $y$ , a continuación, pulse **para confirmar.** 

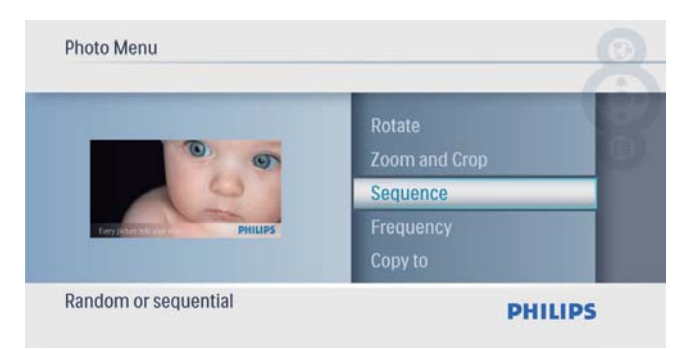

2 Seleccione una opción y pulse  $\Box$  para confirmar.

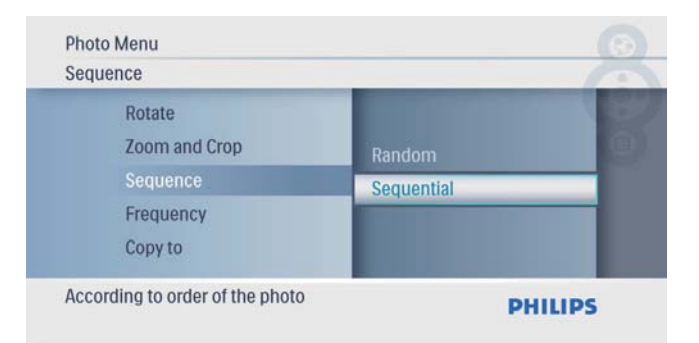

## Selección de la frecuencia de la secuencia de diapositivas

1 En [Fotografía], seleccione [Frecuencia] y, a continuación, pulse **D** para confirmar.

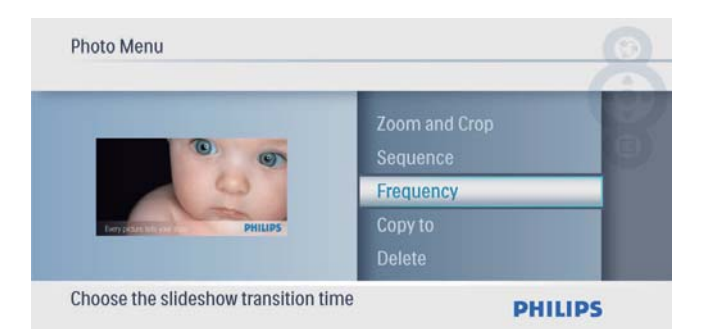

2 Seleccione un tiempo de transición y pulse  $\mathbb{D}$  para confirmar.

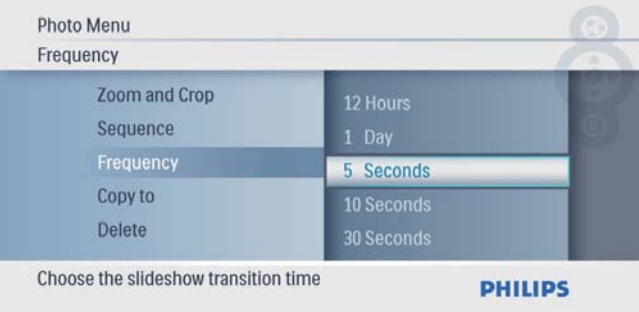

# 5 Reloj

# Ajuste de hora y fecha

1 En el menú principal, seleccione [Reloj] y pulse  $\mathbb D$  para confirmar.

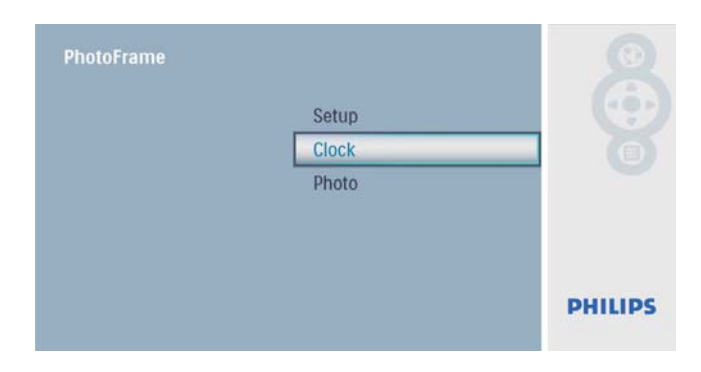

2 Seleccione  $[Fecha/Hr.]$  y, a continuación, pulse  $\mathbb D$  para confirmar.

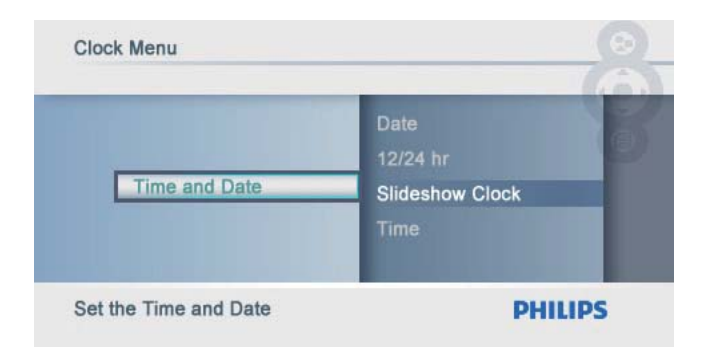

• Seleccione [Form. h. 12/24] > [12 Hr] > / [24 Hr]> y, a continuación, pulse  $\n **Dirac**$  para confirmar.

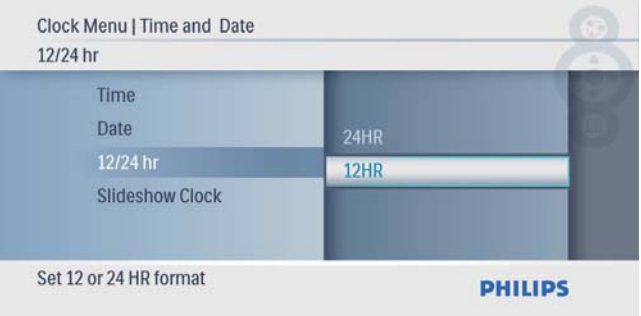

**3** Seleccione [Hora] / [F.] y, a continuación, pulse  $\mathbb D$  para confirmar.

**4** Pulse  $\triangle$ / $\blacktriangledown$ / $\triangleleft$ / $\blacktriangleright$  y para ajustar la hora/fecha y, a continuación, pulse  $\text{D}$  para confirmar.

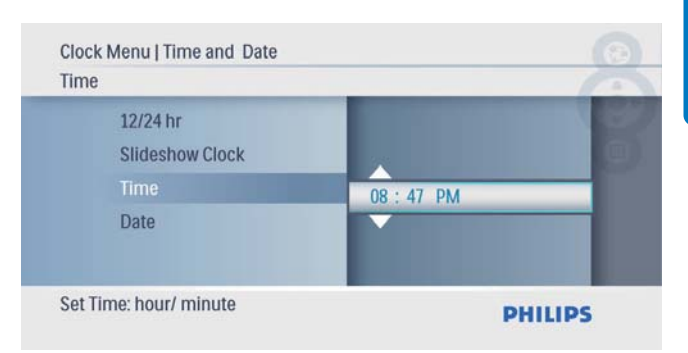

## Cómo mostrar el reloj en la secuencia de diapositivas

1 En el menú [Fecha/Hr.], seleccione [Re. sec. diap.]  $\gamma$  pulse  $\text{D}$  para confirmar.

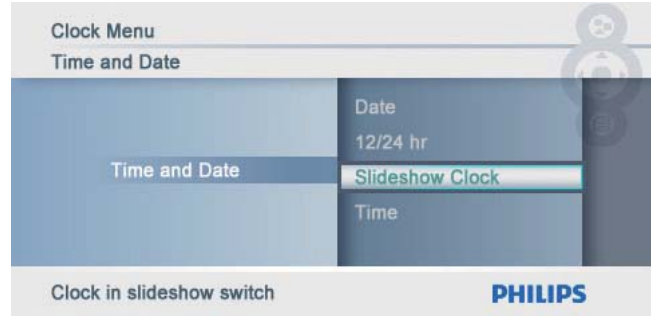

2 Seleccione [Sí] y, a continuación, pulse  $\circledB$ para confirmar.

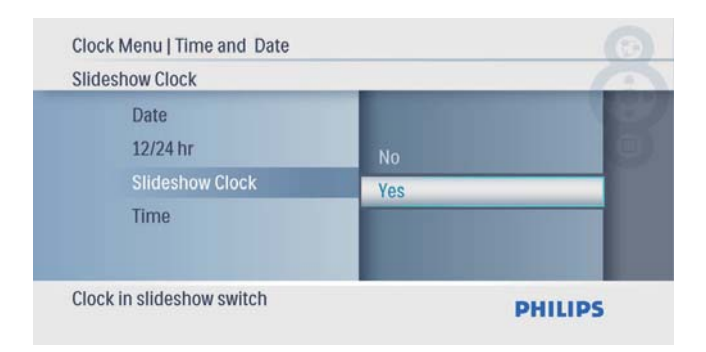

» Puede hacer que el reloj se muestre en la secuencia de diapositivas.

# 6 Configuración

## Selección del idioma de visualización en pantalla

1 En el menú principal, seleccione  $[Configuración]$  y pulse  $\textcircled{D}$  para confirmar.

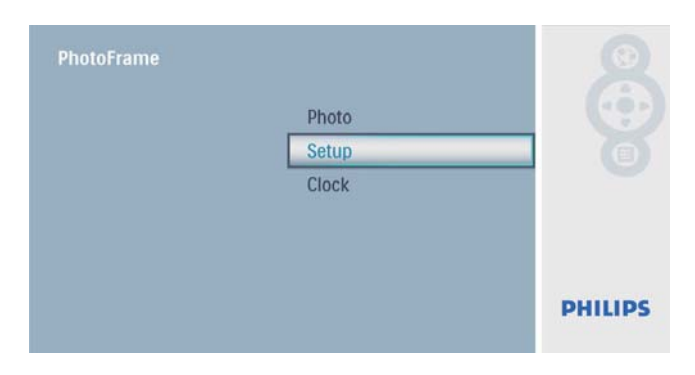

2 Seleccione [Idioma] y, a continuación, pulse  $\mathbb{D}$  para confirmar.

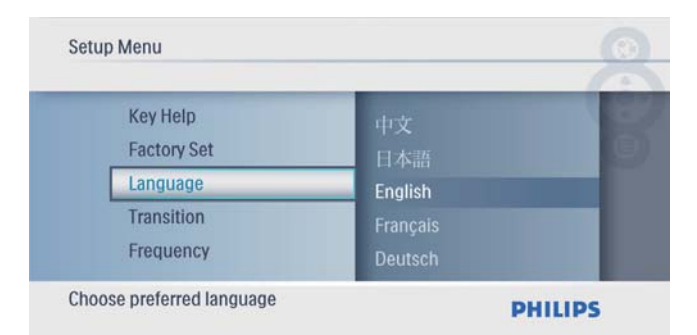

**3** Seleccione un idioma y pulse  $\Box$  para confirmar.

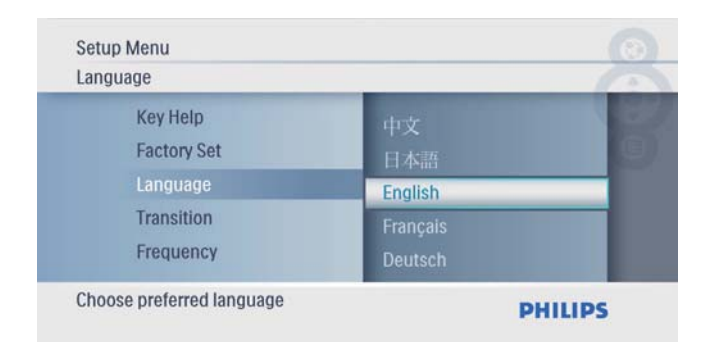

## Selección de un efecto de transición de secuencia de diapositivas

1 En el menú principal, seleccione [Configuración] y pulse  $\Box$  para confirmar.

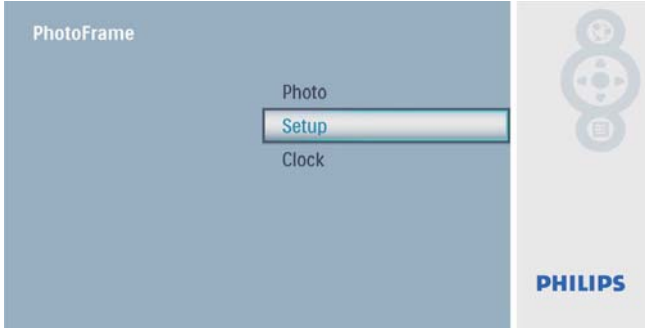

2 Seleccione [Transición] y, a continuación, pulse  $\mathbb D$  para confirmar.

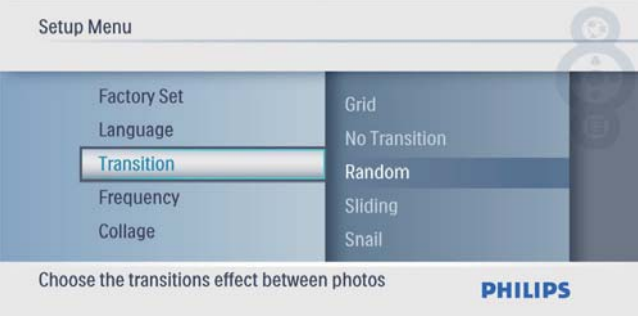

**3** Seleccione una opción y pulse  $\mathbb{D}$  para confirmar.

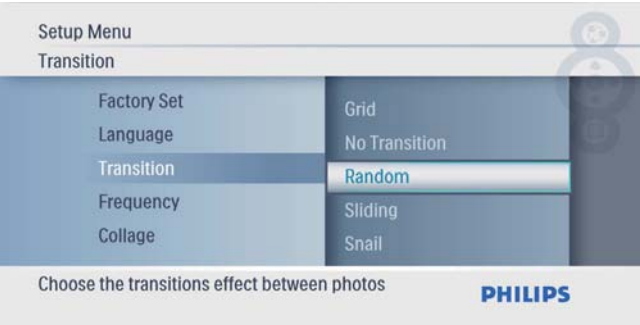

# Español

# Selección de una frecuencia de secuencia de diapositivas

1 En el menú principal, seleccione  $[Configuración]$  y pulse  $\textcircled{\tiny{\textcircled{\tiny{E}}}}$  para confirmar.

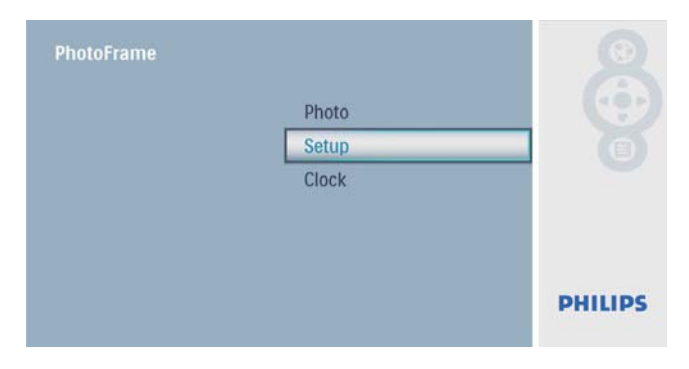

2 Seleccione [Frecuencia] y, a continuación, pulse  $\mathbb{D}$  para confirmar.

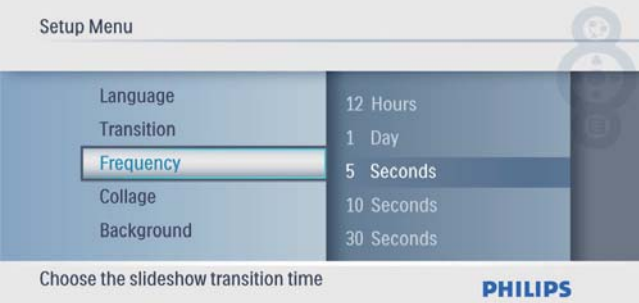

**3** Seleccione una opción y pulse  $\Box$  para confirmar.

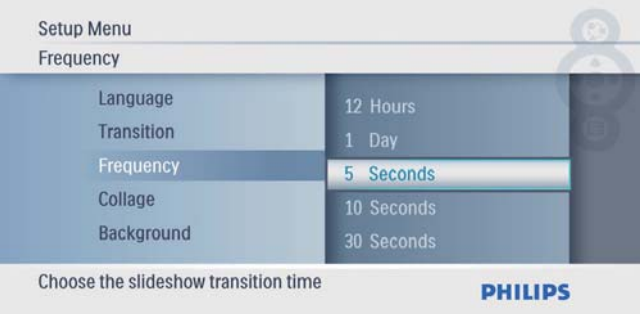

# Visualización de fotos como collage

1 En el menú principal, seleccione  $[Configuración]$  y pulse  $\Box$  para confirmar.

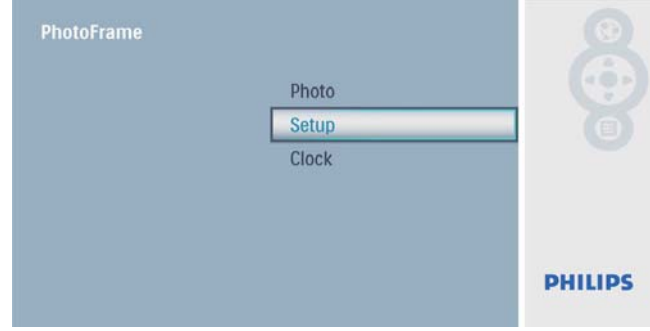

2 Seleccione **[Collage]** y, a continuación, pulse  $\text{D}$  para confirmar.

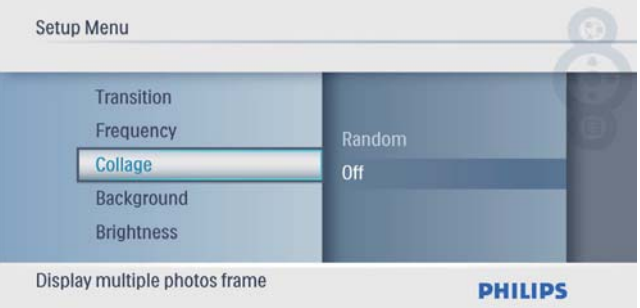

**3** Seleccione [Aleatorio] y, a continuación, pulse  $\mathbb D$  para confirmar.

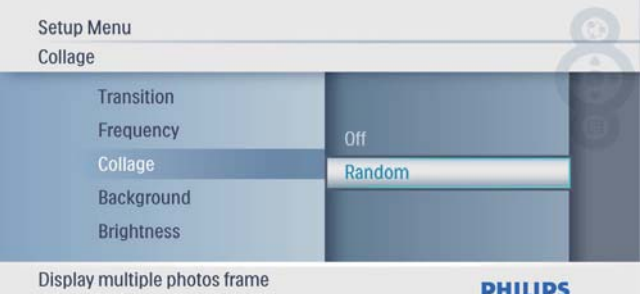

• Para desactivar la función de collage, seleccione [Desactivado] y, a continuación, pulse **D** para confirmar.

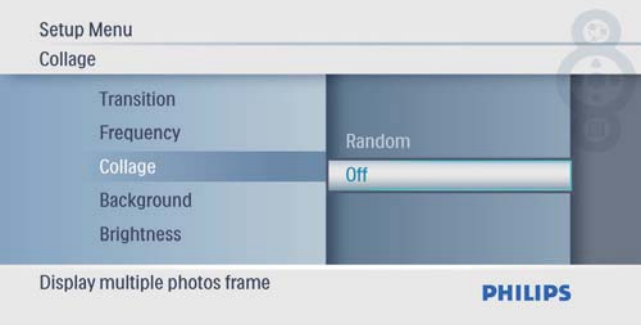

# Selección de una imagen de fondo

1 En el menú principal, seleccione  $[Configuración]$  y pulse  $\Box$  para confirmar.

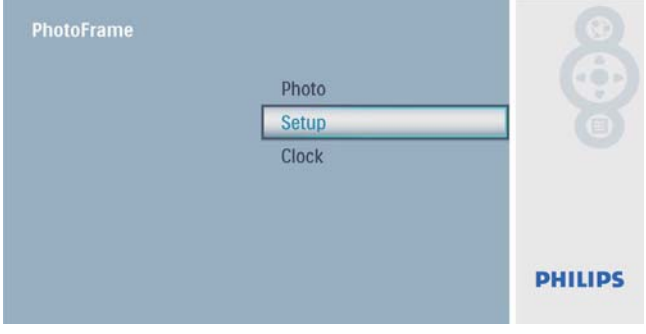

2 Seleccione [Fondo] y, a continuación, pulse  $\n **Q para confirmar.**$ 

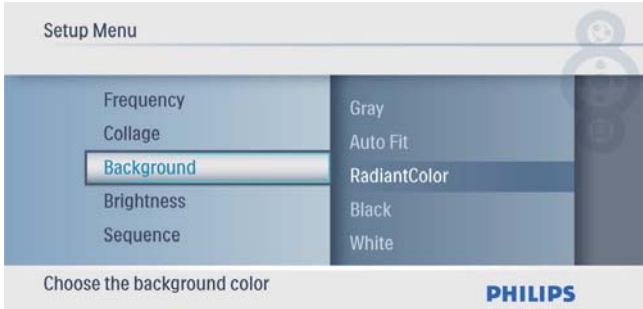

- **3** Seleccione una opción y pulse  $\Box$  para confirmar.
	- » Si selecciona un color de fondo, el PhotoFrame muestra una fotografía con un color de fondo.

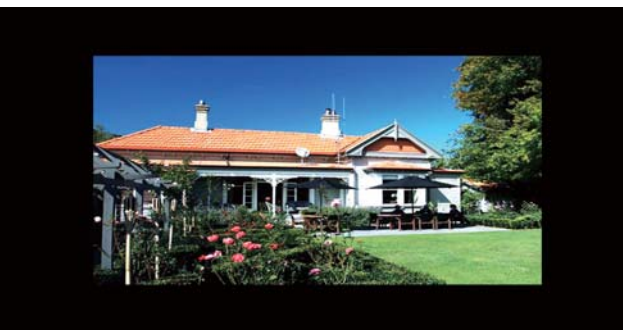

» Si selecciona [Ajuste autom.], el PhotoFrame amplía la fotografía para que cubra toda la pantalla, lo que hace que se distorsione la imagen.

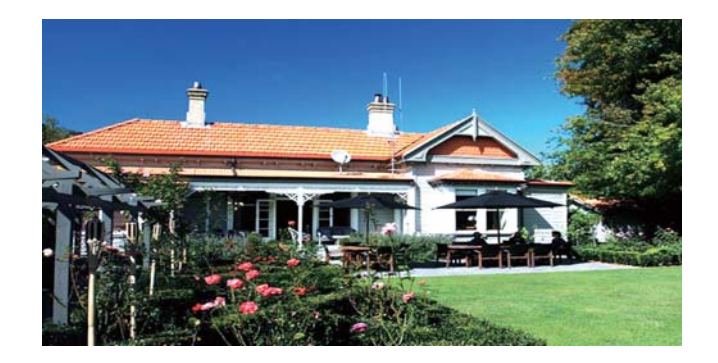

» Si selecciona [RadiantColor], el PhotoFrame amplía el color de los extremos de una fotografía de tamaño inferior a la pantalla completa para cubrirla toda sin barras negras ni distorsión de la relación de aspecto.

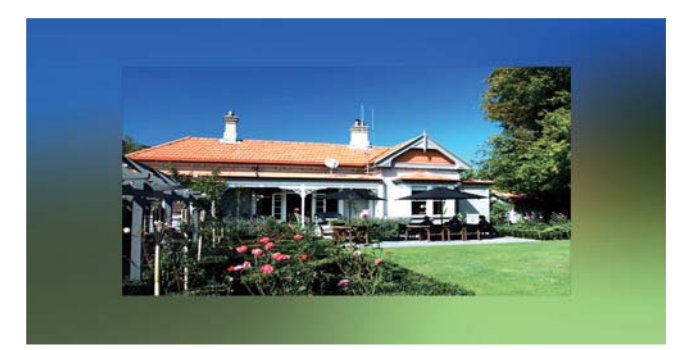

# Español

# Ajuste del brillo de la pantalla

1 En el menú principal, seleccione  $[Configuración]$  y pulse  $\Box$  para confirmar.

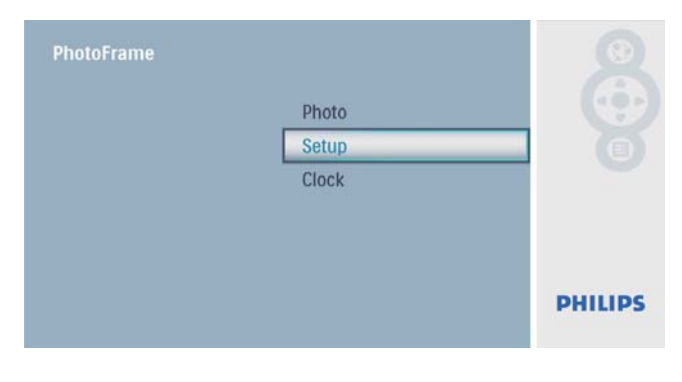

2 Seleccione  $[Brillo]$  y, a continuación, pulse  $\mathbb{D}$  para confirmar.

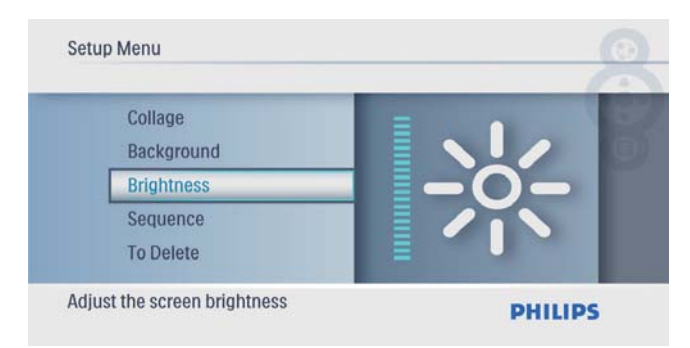

**3** Pulse  $\blacktriangle/\blacktriangledown$  para ajustar el nivel de brillo y, a continuación, pulse **D** para confirmar.

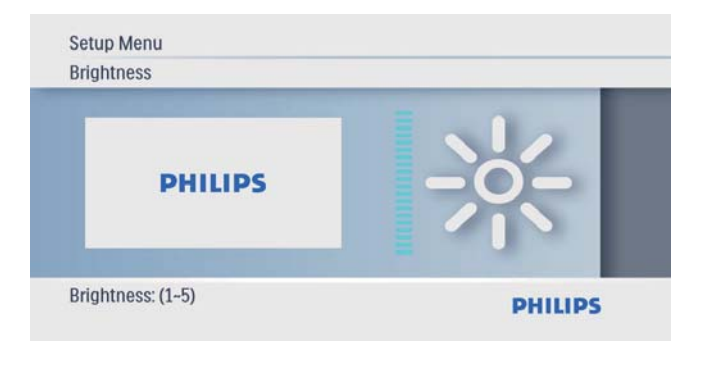

# Selección de una secuencia de diapositivas

1 En el menú principal, seleccione  $[Configuración]$  y pulse  $\Box$  para confirmar.

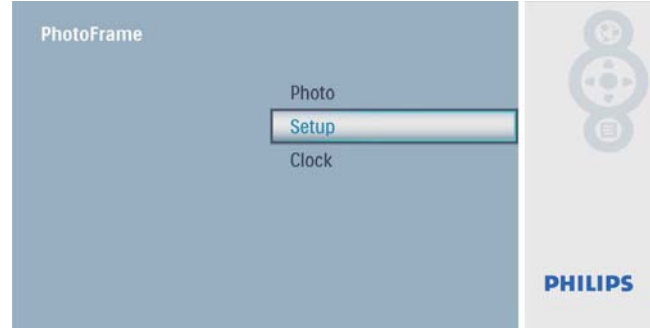

2 Seleccione [Secuencia] y, a continuación, pulse  $\mathbb D$  para confirmar.

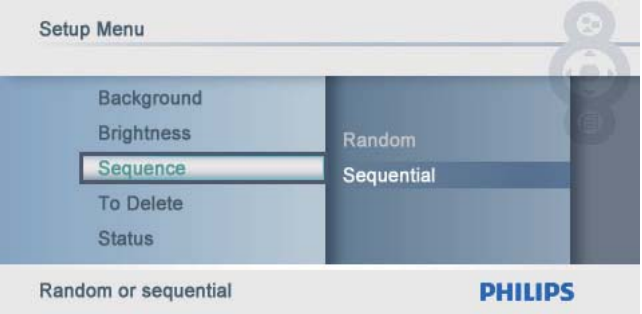

**3** Seleccione una opción y pulse  $\Box$  para confirmar.

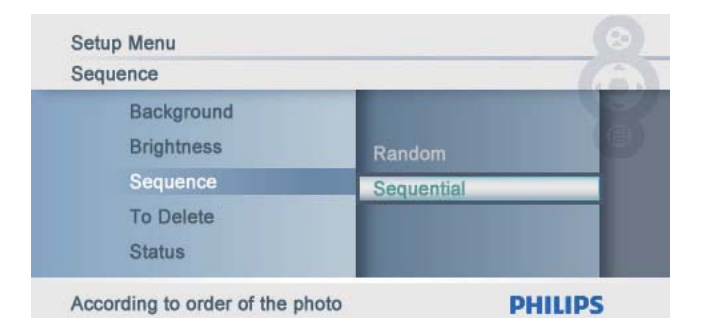

## Protección/Desprotección del contenido de la tarjeta de memoria

Puede activar la función de eliminación en un dispositivo de almacenamiento disponible en el PhotoFrame. Para evitar que se eliminen las fotografías de un dispositivo de almacenamiento, también podrá desactivar la función de eliminación en un dispositivo de almacenamiento.

1 En el menú principal, seleccione [Configuración] y pulse  $\Box$  para confirmar.

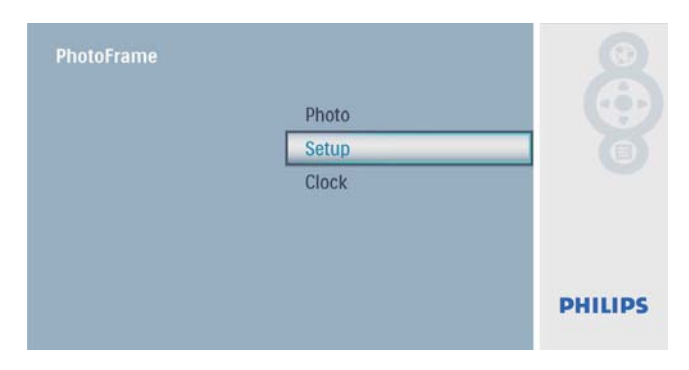

2 Seleccione [Func. eliminar]  $y$ , a continuación, pulse **para confirmar.** 

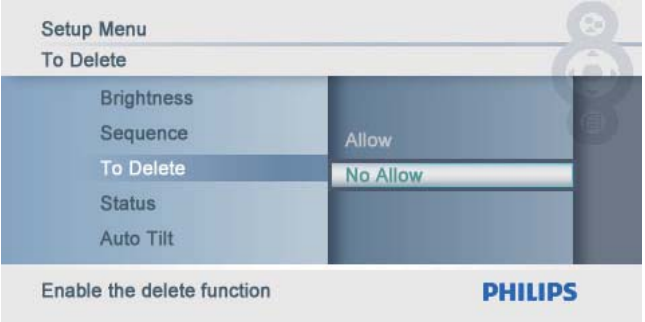

**3** Seleccione [Permitir] / [No permitir]  $y$ , a continuación, pulse  $\Box$  para confirmar.

## Visualización del estado del **PhotoFrame**

1 En el menú principal, seleccione  $[Configuración]$  y pulse  $\textcircled{\tiny{\textcircled{\tiny{E}}}}$  para confirmar.

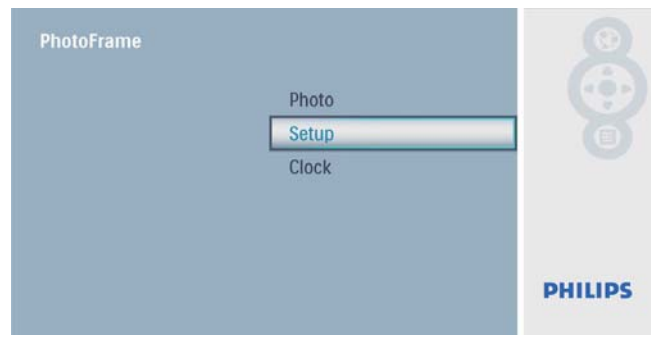

## 2 Seleccione [Status].

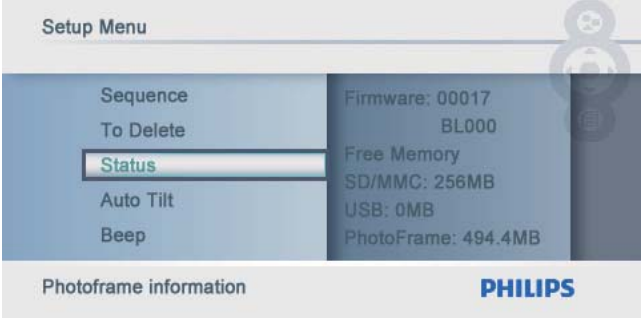

» El estado del PhotoFrame aparece a la derecha de la pantalla.

## Configuración de la orientación automática

Puede ver fotos en la orientación adecuada según la posición horizontal o vertical del PhotoFrame.

1 En el menú principal, seleccione [Configuración] y pulse  $\Box$  para confirmar.

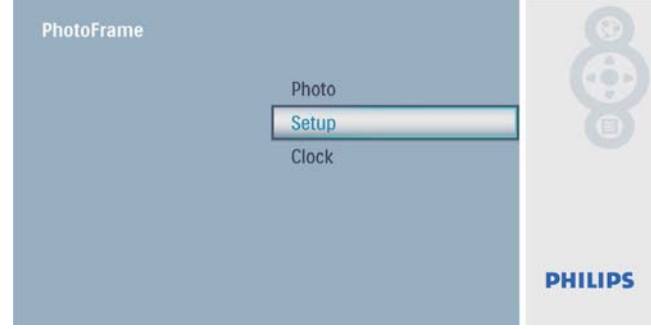

2 Seleccione **[Inclin autom.]** y, a continuación, pulse  $\mathbb D$  para confirmar.

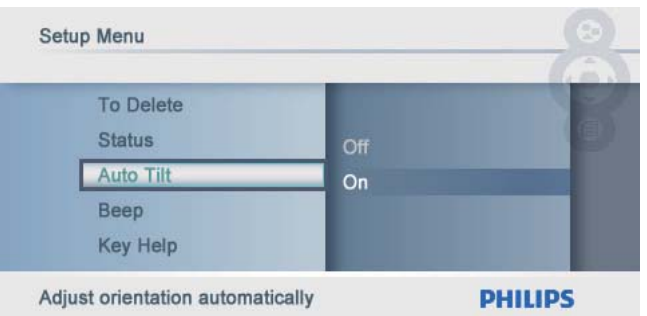

**3** Seleccione **[Activado]** y, a continuación, pulse **para** confirmar.

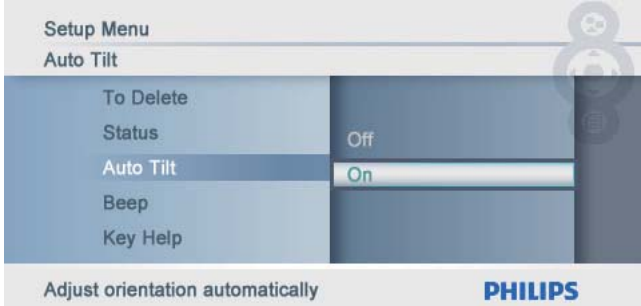

Seleccione [Desactivado] para desactivar la función de orientación automática y, a continuación, pulse para confirmar.

# Ajuste del sonido de los botones

1 En el menú principal, seleccione  $[Configuración]$  y pulse  $\textcircled{\tiny{\textcircled{\tiny{E}}}}$  para confirmar.

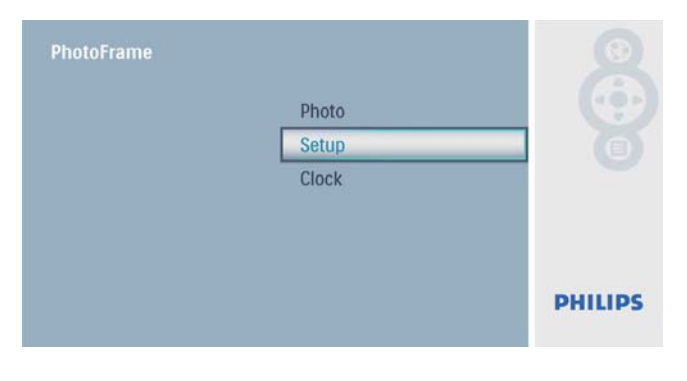

2 Seleccione [Sonido] y, a continuación, pulse  $\mathbb{D}$  para confirmar.

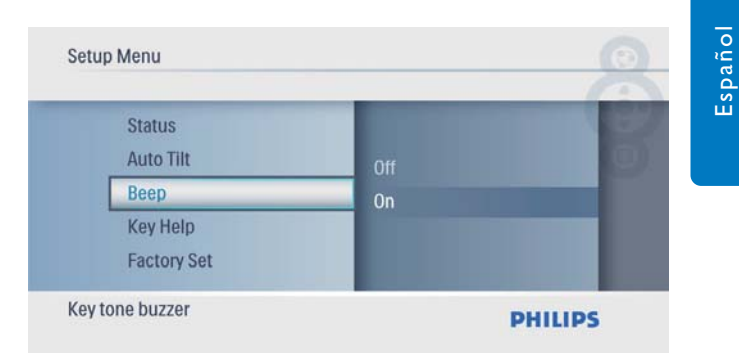

**3** Seleccione **[Activado]** para activar el sonido de los botones y, a continuación, pulse para confirmar.

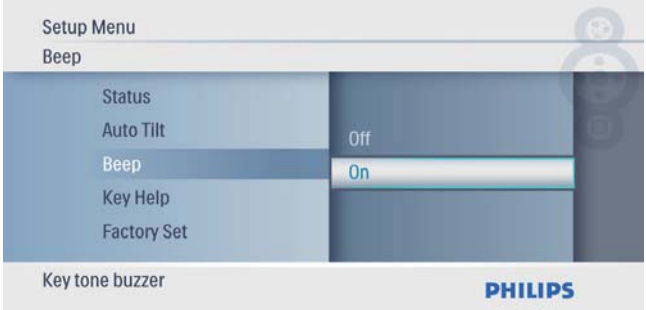

• Seleccione [Desactivado] para desactivar el sonido de los botones y, a continuación, pulse para confirmar.

## Cómo mostrar consejos clave al encender el dispositivo

1 En el menú principal, seleccione [Configuración] y pulse  $\Box$  para confirmar.

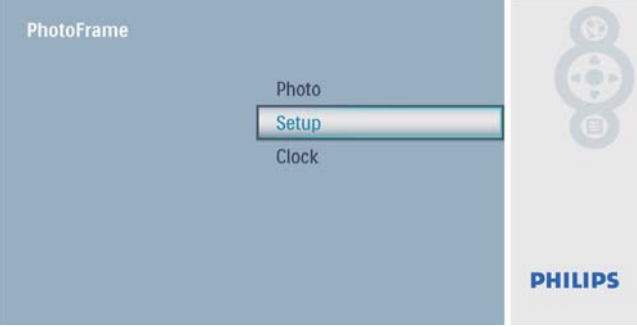

2 Seleccione  $[A$ yuda botones $]$  y, a continuación, pulse **para confirmar.** 

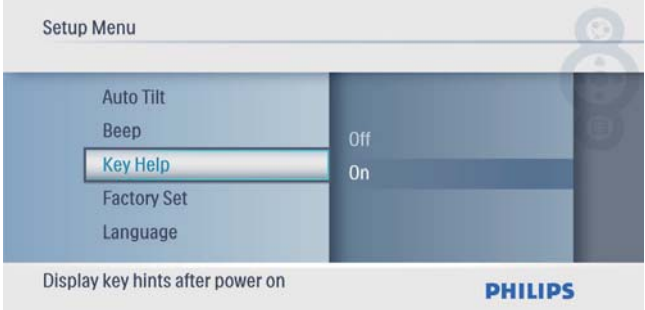

3 Seleccione [Activado] para mostrar consejos clave al encender el dispositivo y pulse  $\mathbb{D}$  para confirmar.

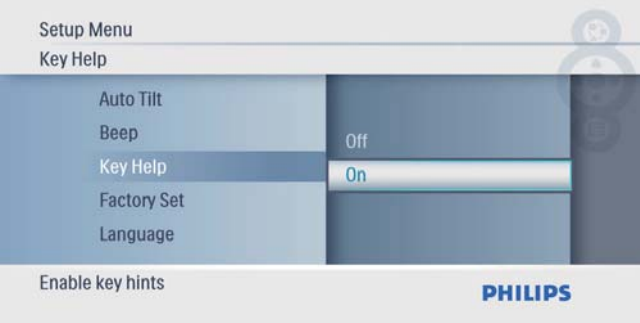

Para no mostrar consejos clave al encender el dispositivo, seleccione [Desactivado] y, a continuación pulse  $\mathbb{D}$  para confirmar.

# Restablecimiento de la configuración de fábrica

1 En el menú principal, seleccione [Configuración] y pulse  $\Box$  para confirmar.

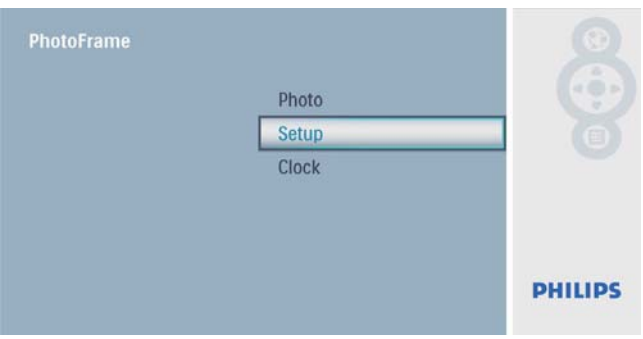

2 Seleccione [Factory Set] (Ajuste de fábrica) y, a continuación, pulse  $\Box$  para confirmar.

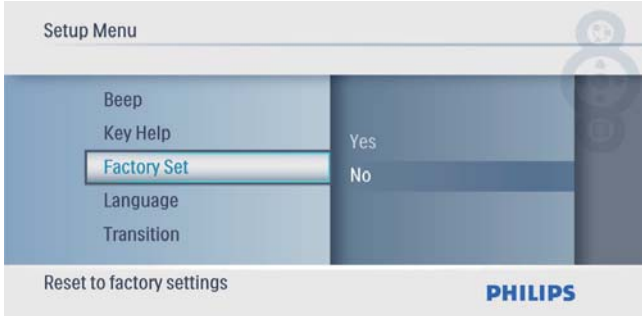

**3** Seleccione [Sí] y, a continuación, pulse  $\mathbb{D}$ para confirmar.

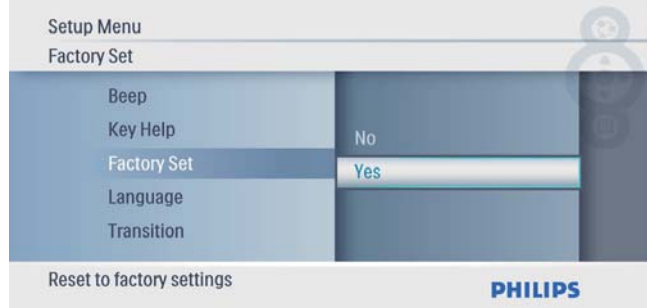

# 7 Información del producto

#### Nota

• La información del producto puede cambiar sin previo aviso.

#### Imagen/pantalla

- Ángulo de visualización:  $@$  C/R  $>$  10, 140° (H)/100° (V)
- Duración, hasta el 50% de brillo: 20000 horas
- Relación de aspecto: 16:10
- Resolución del panel: 432 x 234
- Brillo (típico): 250 cd/m<sup>2</sup>
- Relación de contraste (habitual): 300:1

#### Soporte de almacenamiento

- Tipos de tarjeta de memoria:
	- Secure Digital (SD)
	- Secure Digital (SDHC)
	- Tarjeta multimedia
	- Tarjeta xD
	- Memory Stick
	- Memory Stick Pro
	- USB: unidad flash USB
- Capacidad de memoria integrada: 512 MB (para hasta 500 fotos de alta definición, aproximadamente 26 MB utilizados por el sistema)

#### Conectividad

USB: USB 2.0 maestro, USB 2.0 esclavo

#### Dimensiones

- Dimensiones del equipo (an.  $\times$  al.  $\times$  prof.): 206  $\times$  139  $\times$  25,4 mm
- Dimensiones del equipo con soporte (an.  $\times$  al.  $\times$  prof.): 206  $\times$  139  $\times$  104,1 mm
- Peso (unidad principal): 0,348 kg
- Rango de temperatura (funcionamiento): 0 °C - 40 °C
- Rango de temperatura (almacenamiento):  $-10$  °C - 60 °C

#### Alimentación

- Modo de alimentación admitido: alimentación CA
- Entrada: 100 240 V ~ 50/60 Hz 0,6 A
- Salida:  $9V = 2A$
- Nivel de eficacia: IV
- Consumo: (sistema encendido) 4,5 W

#### Accesorios

- Adaptador de CA/CC
- **Soporte**
- Guía de inicio rápido
- CD-ROM
	- Manual de usuario digital
	- Software de ejecución automática

#### Extras

- Lector de tarjetas: integrado
- Formato de fotografías admitido: fotos JPEG (archivos JPEG de hasta 10 MB y hasta 64 megapíxeles)
- Colocación admitida: orientación automática de fotografías, horizontal, vertical
- Botones y controles: 3 botones, tecla de navegación de cuatro direcciones y Enter
- Modo de reproducción: secuencia de diapositivas y exploración de imágenes en miniatura
- Edición de fotografías: copiar, eliminar, marcos, rotar, efectos fotográficos, zoom y recortar
- Efectos fotográficos: sin efecto, sepia
- Configuración de secuencia de diapositivas: secuencia de diapositivas, efecto de transición, frecuencia, collage, color de fondo
- Fondo de pantalla: negro, blanco, gris, ajuste automático, color radiante
- Función de configuración: ajuste del brillo, idioma, estado, activación/desactivación de sonido, ajuste de hora y fecha, activación/ desactivación de visualización del reloj
- Estado del sistema: versión de firmware. memoria restante
- Compatibilidad Plug & Play: Windows Vista, Windows 2000/XP o superior
- Aprobaciones de regulaciones: BSMI, C-Tick, CCC, CE, GOST, PSB, Suiza
- Otras funciones: compatible con bloqueo Kensington
- Idiomas de visualización en pantalla: inglés, español, alemán, francés, italiano, holandés, danés, ruso, chino simplificado y japonés

# 8 Preguntas más frecuentes

### ¿La pantalla LCD es táctil?

La pantalla LCD no es táctil. Utilice los botones de la parte posterior para controlar el PhotoFrame.

### ¿Puedo cambiar diferentes fotos de secuencias de diapositivas usando diferentes tarjetas de memoria?

Sí. Cuando se conecta una tarjeta de memoria al PhotoFrame, éste muestra las fotografías almacenadas en esa tarjeta de memoria específica en el modo de secuencia de diapositivas.

### ¿Se dañará la pantalla LCD si dejo que se muestre la misma foto durante mucho tiempo?

No. El PhotoFrame puede mostrar la misma foto de forma continua durante 72 horas sin que la pantalla LCD sufra ningún daño.

### ¿Por qué mi PhotoFrame no muestra algunas de mis fotos?

El PhotoFrame sólo admite fotos JPEG. Asegúrese de que las fotos JPEG no están dañadas.

#### ¿Se puede aumentar el tamaño de la memoria para almacenar más imágenes en el PhotoFrame?

No. La memoria interna del PhotoFrame es fija y no puede ampliarse. Sin embargo, puede cambiar entre diversas fotos si utiliza varios dispositivos de almacenamiento en el PhotoFrame.

# 9 Glosario

## B

#### Bloqueo Kensington

Una ranura de seguridad Kensington (también llamada K-Slot o bloqueo Kensington). Parte de un sistema antirrobo. Se trata de un orificio pequeño y reforzado con metal que se encuentra en casi todos los equipos electrónicos e informáticos, especialmente en los más caros o ligeros, como ordenadores portátiles, pantallas de ordenador, ordenadores de sobremesa, consolas de videojuegos y proyectores de vídeo. Se utiliza para acoplar un aparato de bloqueo de cable, en especial productos de Kensington.

## J JPEG

Formato de imágenes fijas digitales muy habitual. Sistema de compresión de datos de imagen fija propuesto por el grupo Joint Photographic Expert Group, que presenta una pequeña reducción de la calidad de imagen a pesar de su elevada relación de compresión. Los archivos se reconocen por su extensión de archivo ".jpg" o ".jpeg".

## M

#### Memory Stick

Memory Stick. Una tarjeta de memoria flash para el almacenamiento digital en cámaras, videocámaras y otros dispositivos portátiles.

## R

#### Relación de aspecto

La relación de aspecto hace referencia a la relación de longitud por altura de las pantallas de televisor. La relación de un televisor estándar es 4:3, mientras que la relación de un televisor de alta definición o de pantalla panorámica es

16:9. El formato buzón permite disfrutar de una imagen con una perspectiva más amplia en una pantalla 4:3 estándar.

## T

### **Tarieta MMC**

Tarjeta multimedia. Una tarjeta de memoria flash que permite el almacenamiento en teléfonos móviles, PDA y otros dispositivos portátiles. La tarjeta utiliza una memoria flash para aplicaciones de lectura/grabación o chips ROM (ROM-MMC) para información estática. Las segundas se utilizan con mucha frecuencia para añadir aplicaciones a una PDA de Palm.

### Tarjeta SD

Tarjeta de memoria Secure Digital. Una tarjeta de memoria flash que ofrece almacenamiento para cámaras digitales, teléfonos móviles y PDA. Las tarjetas SD se basan en el mismo formato de 32 x 24 mm que las tarjetas Multimedia (MMC), pero son ligeramente más gruesas (2,1 mm frente a 1,4 mm). Los lectores de tarjetas SD admiten ambos formatos. Hay disponibles tarjetas de hasta 4 GB

### Tarjeta xD

Tarjeta para imágenes digitales EXtreme. Una tarjeta de memoria que se utiliza en las cámaras digitales.

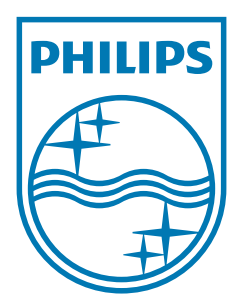

© 2009 Koninklijke Philips Electronics N.V. All rights reserved.  $UM_V2.0$